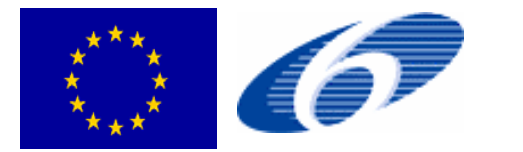

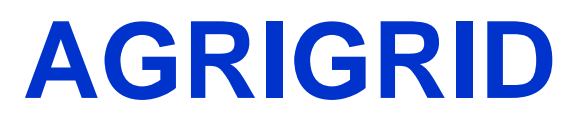

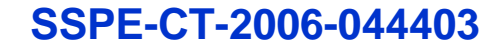

## Methodological grids for payment calculations in rural development measures in the EU

## WP8*Milestone M8.4Development of GRID Software*

Gerald Schwarz, Keith Matthews, Kevin Buchan, Jane Morrice and Pernette Messager – The Macaulay Institute

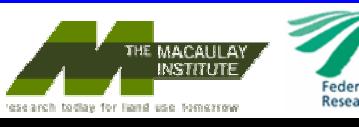

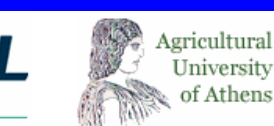

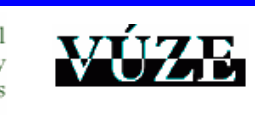

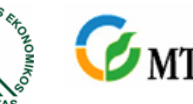

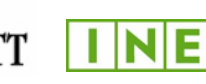

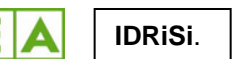

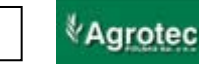

## **Outline**

- •Summary of Milestone/Deliverables
- •Guidelines for Grid Development
- •Options for Software Platform
- • Proposed Software Design:
	- •Summary of Financial Support
	- •Differentiation Datasets
	- •Balance Sheet
	- •Cost Components
	- •Sub-mask
	- •Production Components
	- •**Differentiation**
- •Issues for Discussion

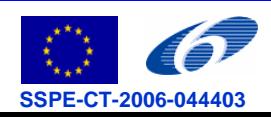

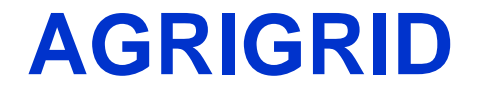

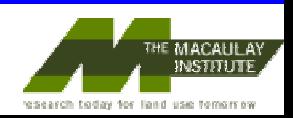

## From Implementation Plan

- • "Following the mid-term workshop and the development of the methodological grids for the payment calculations in the different RD measures in WP2 – WP6, WP8 will then summarise the grid developments in WP2 – WP6 and transform the methodological grids and case study examples developed in WP7 into a software tool applicable by the Commission services and government agencies (milestone M8.4)"
- • Outputs from this component – software, documentation and user guide (deliverable D12)

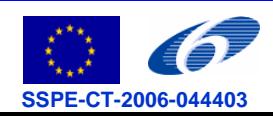

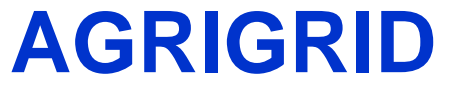

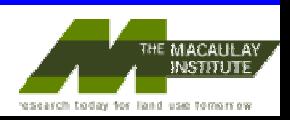

## Some notes from the 'General Guidelines' report…

- • "the software will be designed in a way that will give the user the possibility to select a cost/revenue from the proposed list or to add a new specific cost/revenue entry"
- • "the software tool will be designed in a way that will allow the user to choose the items relevant for the calculation from a list of Statutory Management Requirements"
- • "in the development of the software [grouping buttons] should allow the user to "hide" specific cost/revenue categories"

*General guidelines for the development of methodological grids for payment calculation in RD measures - INEA*

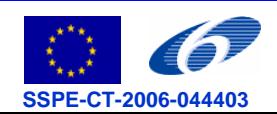

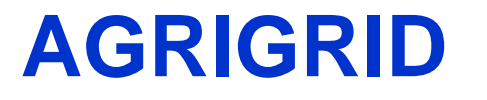

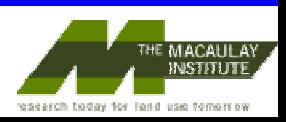

## Options for Software Platform

- • From work package description: "It is suggested to use Excel and Visual Basic to transform the methodological grids and case study examples developed in WP2-WP6 and WP7 into a software tool applicable by Commission services and government agencies."
- $\bullet$  It has also been suggested that we might develop a web-site based application
- $\bullet$  However, I propose that we develop a stand-alone software application using Visual Studio (specifically C# .NET)

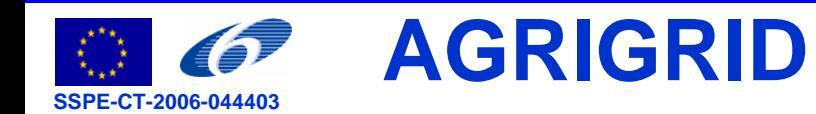

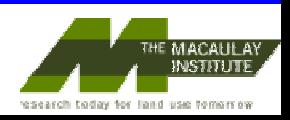

## Why develop the software in Visual Studio?

- •Deliver product with familiar look and feel of other Windows software
- •Runs on any platform supported by Microsoft Windows
- $\bullet$  Allows for more sophisticated user interface controls and advanced programming techniques compared with Excel/VBA scripting
- • Visual Studio provides an excellent development environment (including a suite of editors, designers and debuggers) which encourages a professional and robust final product
- $\bullet$ Runs without the need of internet connection (unlike on-line tool)
- •No web-server maintenance overhead (unlike on-line tool)
- •Setup file can be made available both on CD and on the AGRIGRID website

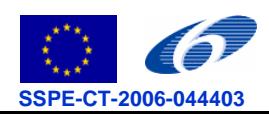

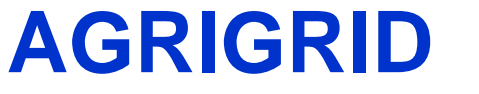

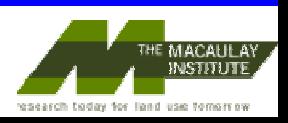

## Proposed Software Design

- • The following slides show a proposed mock-up design for how the software might look
- •The concepts are based upon the Excel Grids
- •Software will allow for the development of a grid per measure
- $\bullet$  I have also tried to consider the issues raised in the 'General Guidelines' report and from discussions with team members
- •Following this consultation I will refine the design
- • Once we are happy with the design I will prepare a prototype in order to facilitate further discussion

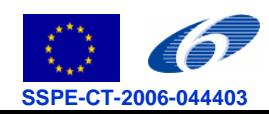

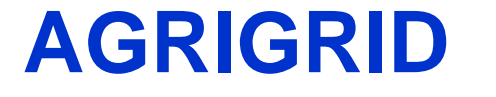

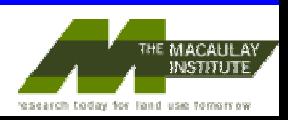

## Main Window – Summary of Financial Support

#### **AGRIGRID - Main**

#### **Description of measure**

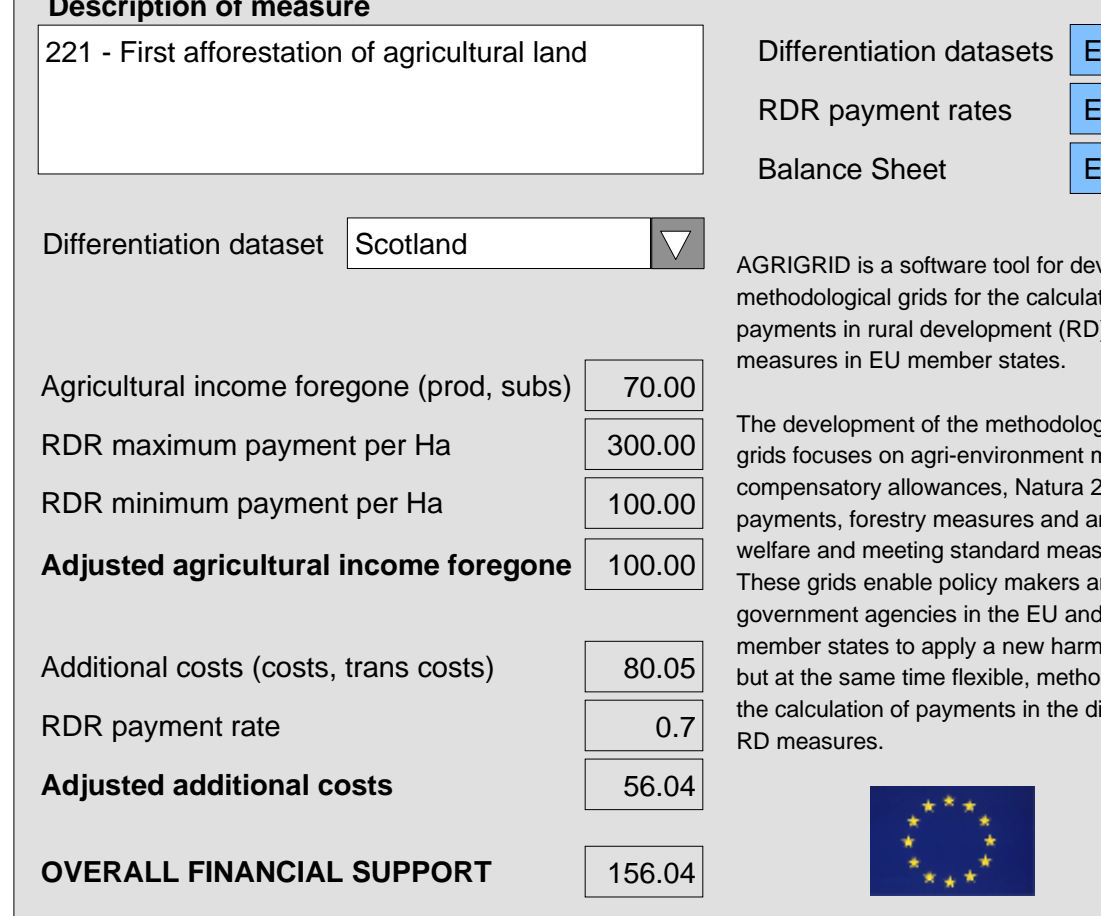

 Edit RDR payment rates Edit Edit

**\_ X**

AGRIGRID is a software tool for developing methodological grids for the calculation of payments in rural development (RD)

The development of the methodological grids focuses on agri-environment measures, compensatory allowances, Natura 2000 payments, forestry measures and animal welfare and meeting standard measures. These grids enable policy makers and government agencies in the EU and its member states to apply a new harmonised, but at the same time flexible, method for the calculation of payments in the different

- • Description of the measure in question
- • Top-level figures for income foregone and additional costs
- • Detail of calculations hidden
- • Option to select a differentiation dataset specific to a particular member state
- • Options for editing differentiation datasets, RDR payment rates and balance sheet

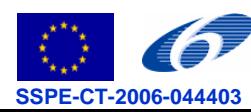

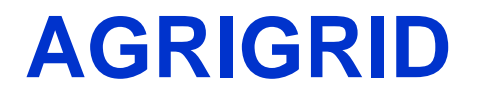

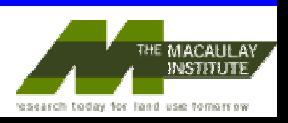

## Differentiation Datasets

- • A library of Differentiation Datasets can be created (perhaps one per member state)
- • Datasets are comprised of Categories (e.g. Type of Trees/Wood)
- • Categories are comprised of Elements (e.g. Broadleaves, Conifer)
- • Elements can be switched on/off depending whether they are relevant to the measure or member state

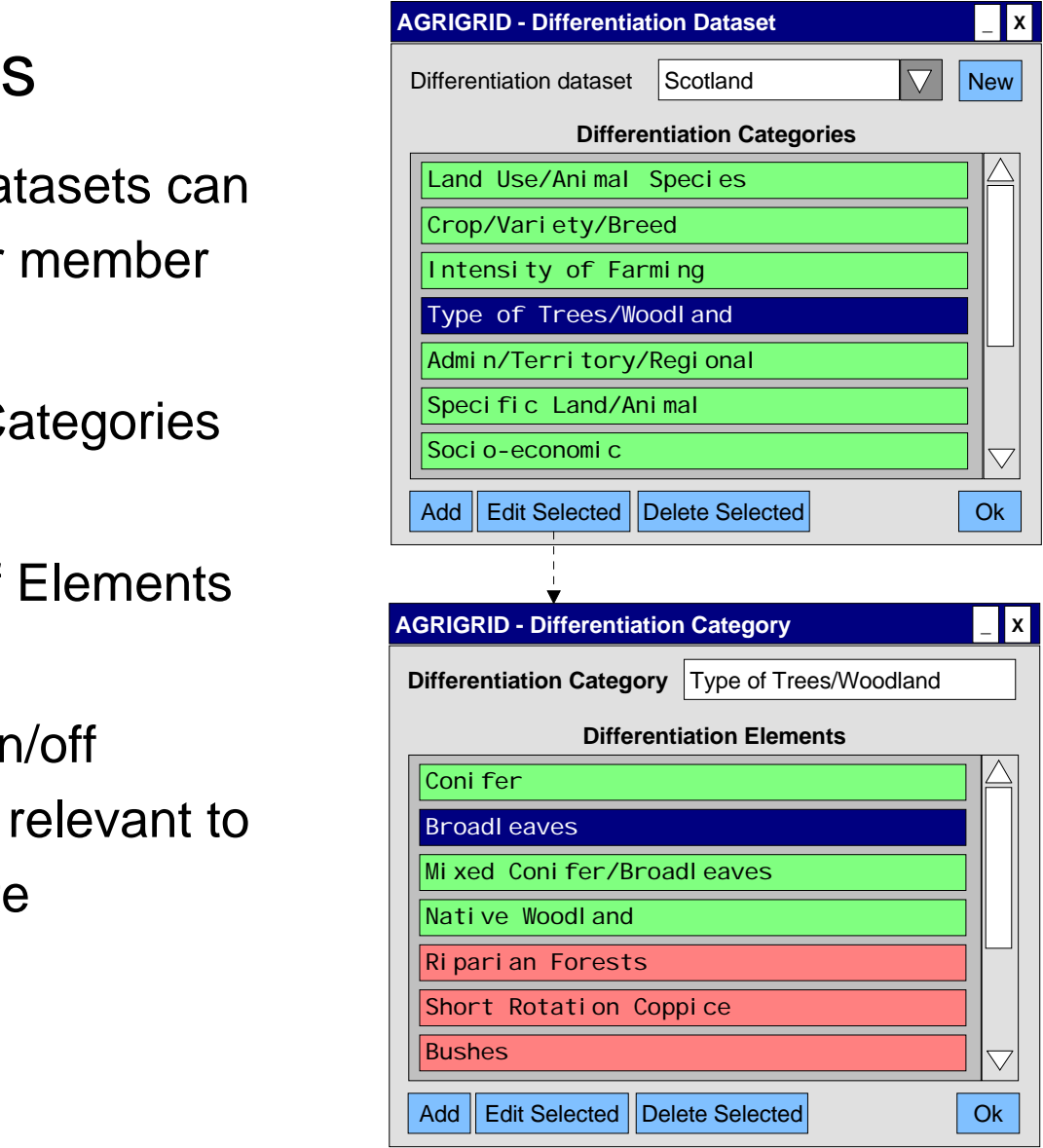

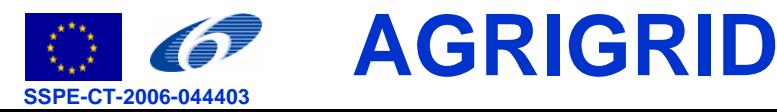

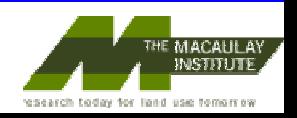

## Balance Sheet **AGRIGRID - Balance Sheet**

- • Totals and subtotals for production, costs, etc (automatically calculated)
- • Tabbed area shows the detail for each of the 'sub-totals'
- • On/off switches allow items to be included or excluded from the calculations
- • Edit buttons allow user to configure the detail of cost & production components

#### **Production**

#### **SE131-Total Output**

**SE270-Total Inputs**

SE281-Total specific costs

SE336-Total farming overhead SE365-Total external factors

**SE410-Gross Farm Income**

SE615-Total subsidies on livestock

SE626-Subsidies on external factors

SE625-Subsidies on intermediate consum

**SE605-Total subsidies**

SE620-Other subsidies

SE135-Total output crops & products SE206-Total output livestock & prods SE256-Other output

#### **Costs**

**Income**

**Subsidies**

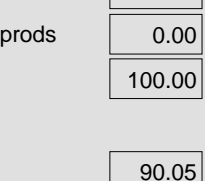

170.00 70.00

ON

ON**OFF**  The section on the left contains the totals for production, costs, income, subsidies and transaction costs. The tabbed area shows the detail for each of the sectionsshown on the left. Switching items on/off on the left will determine whether they are incuded in the calculation of additional costs and income foregone.

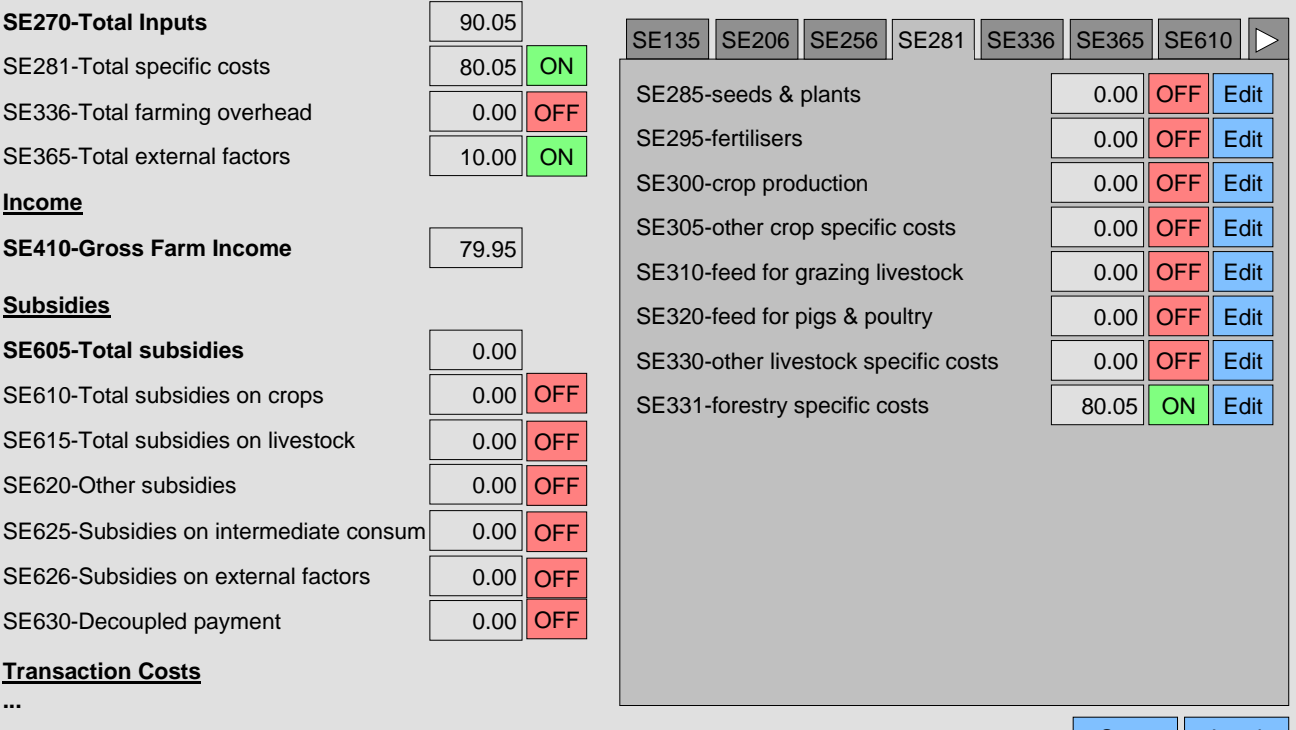

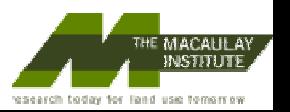

Load

**\_ X**

Save

# **AGRIGRID**

**...**

*Cost shown are EUR/Ha*

**Transaction Costs**

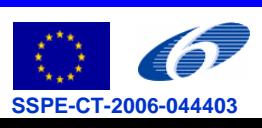

## Cost Components and Description SE331-forestry specific costs

- •Create and edit Cost **Components**
- •Example shows how the forestry specific costs might be configured
- •Switch Components on/off as appropriate to the measure or member state
- •Set a baseline figure
- •Choice to specify a single value, a sub-mask or a select differentiation options
- •The example on the next slide shows usage of submask

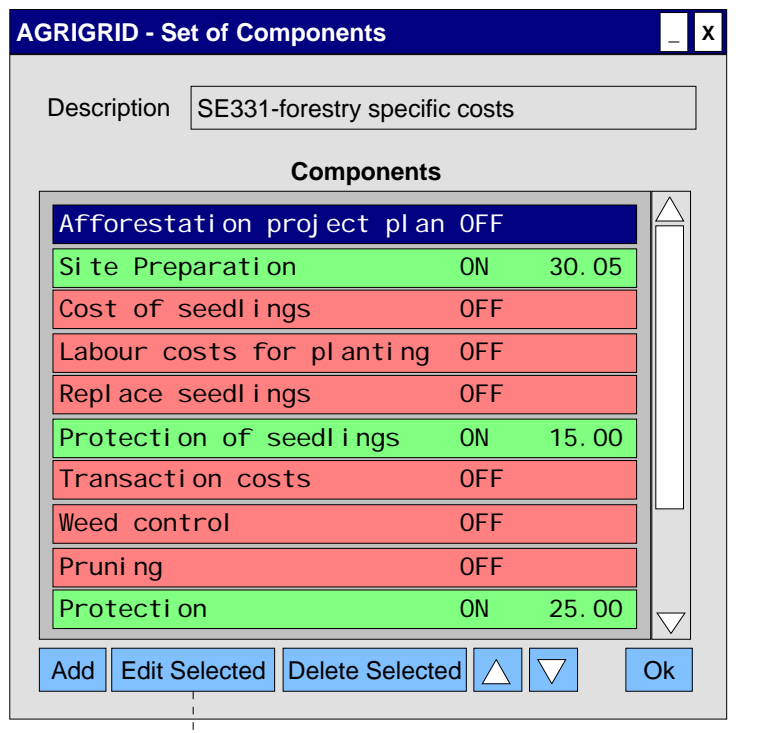

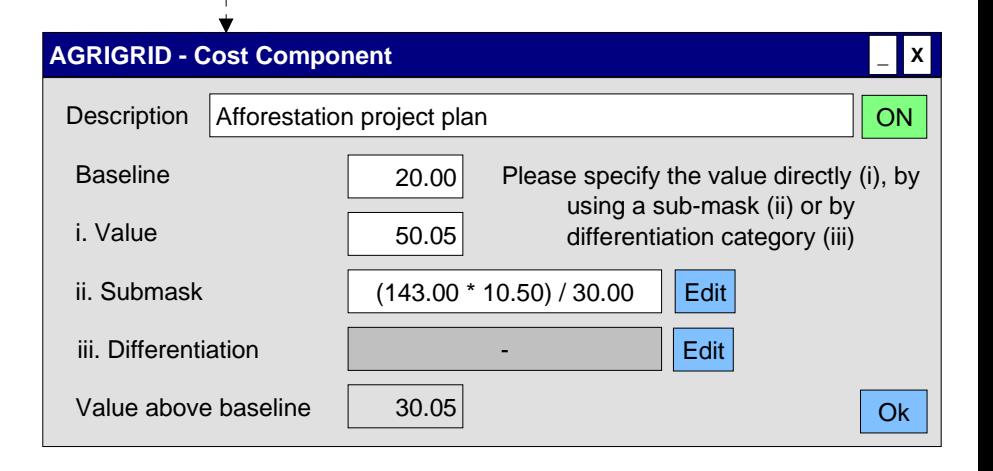

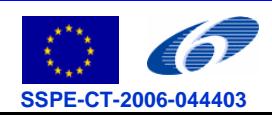

## **AGRIGRID**

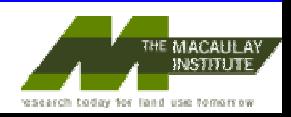

## Sub-mask

- • Software to provide ability to:
	- •Build a formula
	- Specify the elements of the formula
	- •Specify the values for these elements
- Value in Cost Component calculated automatically from the sub-mask specification

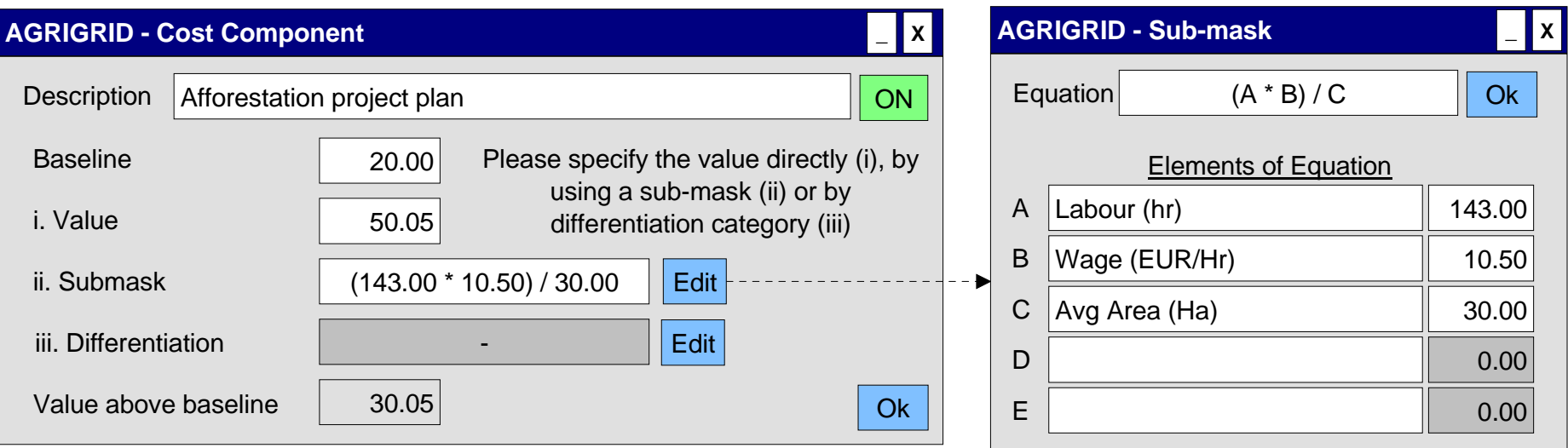

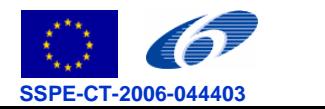

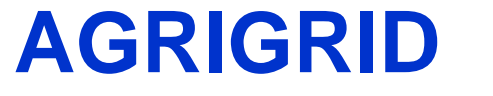

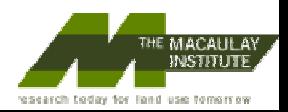

## Production Components

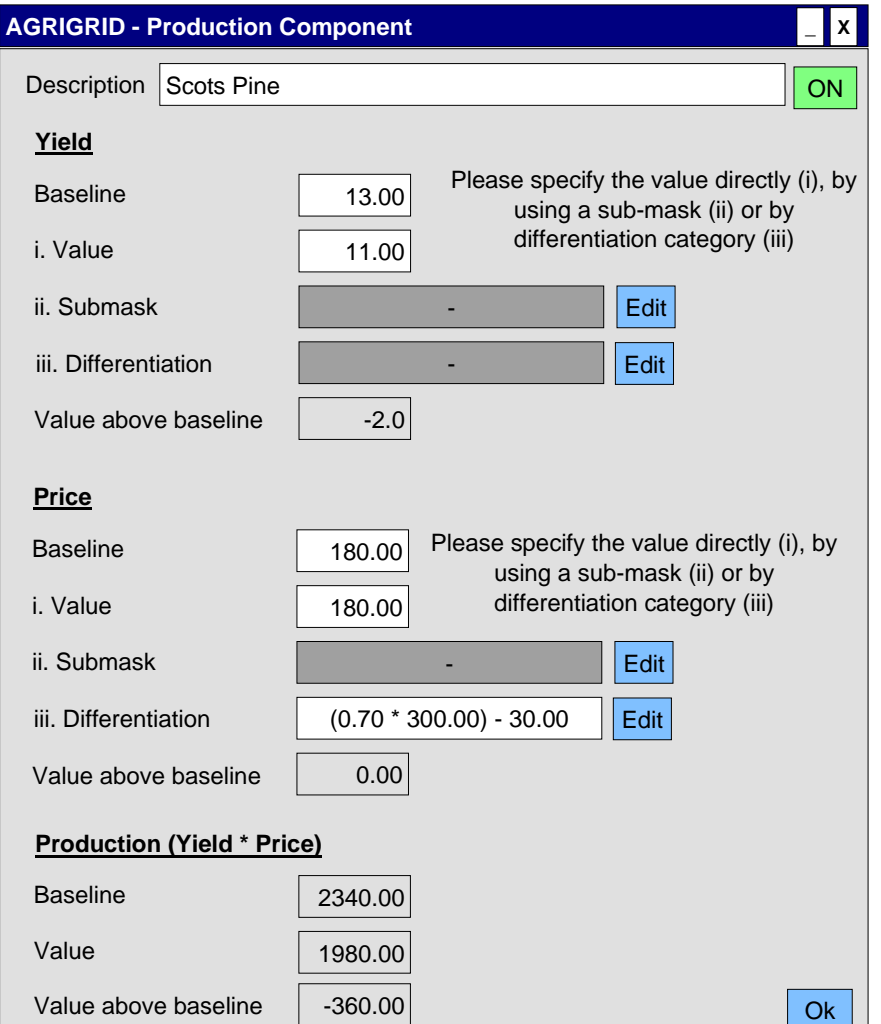

- Production Component similar to Cost Component window but instead of single figure we must specify a Yield and Price
- Again, we have baseline option and we can specify a sub-mask or Differentiation option
- Example on next slide shows a possible usage of Differentiation options

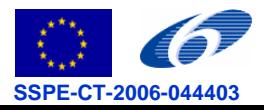

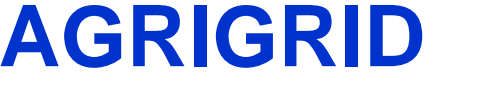

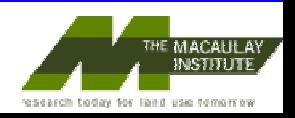

## **Differentiation**

#### **AGRIGRID - Differentiation for Component \_ <sup>X</sup>**

**Available Differentiation Categories**

Please select those that apply to this component

**AGRIGRID**

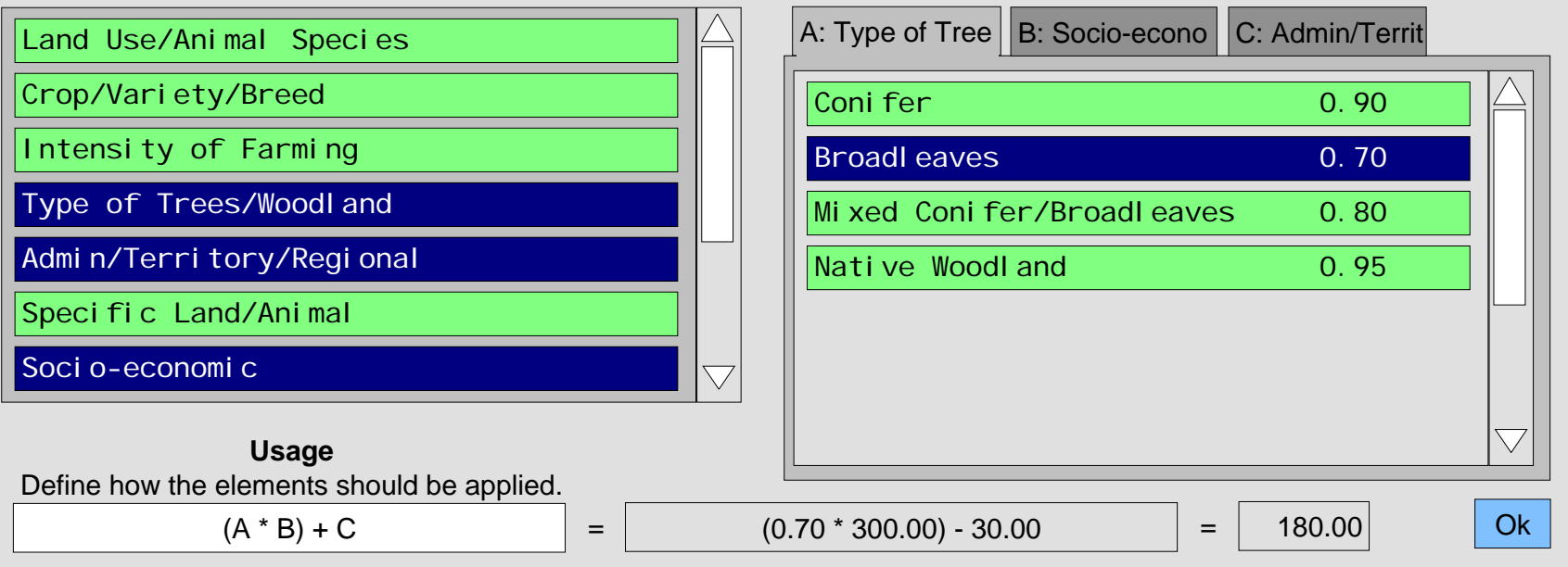

• Consideration should also be given to Luca's suggestion that the software could represent the differentiation categories as a tree structure…

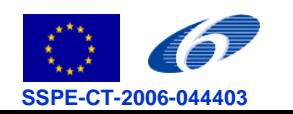

**Selected Differentiation Elements**Please select an element from each

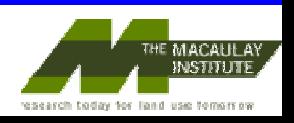

## **Discussion**

- • Issues with proposed software design
	- •Is the representation of the baseline adequate?
	- •Is the representation of the sub-mask adequate?
	- $\bullet$  Differentiation categories – should the 'value' derived from the differentiation selections be treated as a multiplier or should we use the value directly, or do we need both options?
	- Are there any measure or regional specifics not handled within the proposed design?
	- Do we need to add option to choose between 'production process' or 'profit-and-loss' approach?

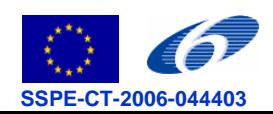

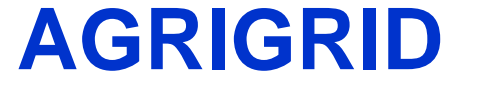

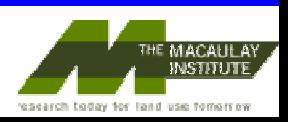